# INSTRUCTIONS/ **REGLEMENT CONGRES NOMINATION** NUMÉRIQUE 26 MAI 2021 **Début: 20H00**

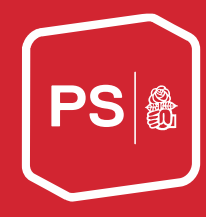

Suite aux règlements sur les mesures Covid-19 en Suisse, le congrès de nomination ne pourra pas se tenir en présentielle. Mais nous nous réunirons tout de même – de manière numérique .

Nous mettrons tout en œuvre pour que le Congrès se déroule sans accroche, mais nous comptons évidemment sur ta patience et ta compréhension pour les cas où un problème surviendrait.

Ci-dessous, tu trouveras toutes les informations importantes pour le Congrès numérique.

#### Permanence téléphonique

En cas de problème durant le Congrès, tu peux téléphoner au numéro suivant : 026 422 26 76.

#### Prises de parole

#### Les demandes de prise de parole doivent être déposées jusqu'au 21 mai à 8h00

Pour ce faire, il te faudra remplir ce formulaire : http://sp-fr.sp-ps.ch/fr/le-parti/congres/congres-de-nomination-2021

Pour une prise de parole durant le Congrès numérique, tu as besoin d'un ordinateur avec une connexion internet stable et d'un bon micro ainsi que d'une webcam. Dans le cas contraire, il se peut que tu ne puisses pas tenir ta prise de parole, car nous ne t'entendrons pas, ou car lors de celle-ci, la connexion risquerait de s'interrompre. Nous te recommandons « Chrome » comme navigateur internet : (https://www.google.com/intl/fr/chrome/) ou « Firefox » (https://www.mozilla.org/de/firefox/all).

#### Questions sur la diffusion numérique du Congrès

Toutes les questions générales sur la diffusion numérique du congrès peuvent être posées préalablement par téléphone au numéro suivant : 026 422 26 76, le lundi et mardi.

#### Limitation du temps de parole

L'expérience montre que lors d'assemblées en ligne, les prises de paroles plus courtes sont préférables. Ainsi, une limite générale du temps de parole de 2 minutes vaudra pour ce congrès. Merci donc de t'en tenir aux déclarations essentielles. Naturellement, les prises de paroles peuvent être plus courtes

#### Votes (disponible seulement pour les délégué-e-s des sections qui se seront préalablement inscrit-e-s auprès de leur section)

Les délégué-e-s des sections annoncé-e-s au préalablement par les sections au secrétariat du PSF recevront un courriel de PS Fribourgeois avec pour objet « … |E-Vote Code d'identification | … » avec leur code personnel de vote. Avec celui-ci, ils pourront participer aux votations. Gardez ce code secret, toute personne le connaissant pourrait voter à votre place !

Ainsi, nous pouvons garantir que seul-e-s les délégué-e-s désignées par les sections pourront voter. La sécurité, la protection des données ainsi que l'anonymat de chaque vote individuel sont garantis.

#### Contrôle des mandats

Avant le Congrès, un contrôle des mandats aura lieu. Pour cela, les étapes décrites ci-après doivent être réalisées jusqu'au **26 mai 18h00**. Pour les réaliser, tu dois te rendre sur https://vote-fr.sp-ps.ch. Tu y trouveras le lien vers le contrôle des mandats. Clique dessus pour le réaliser.

#### Explications du contrôle des mandats et du système de vote pour les délégué-e-s des sections, inscrits au préalablement au secrétariat du PSF.

Tu recevras un courriel de vote@fr.sp-ps.ch contenant ton code personnel de vote. Avec celui-ci, tu pourras participer aux votations. Si tu ne retrouves plus ton code, tu peux t'annoncer au numéro suivant : 026 422 26 76, lundi et mardi.

Pour que nous puissions nous assurer que le vote fonctionne pour tou-te-s les délégué-e-s des sections, tu dois passer par un contrôle des mandats. Ainsi, tu auras l'occasion de te familiariser avec l'outil de vote avant le congrès.

Pour voter, il faut que tu te rendes sur https://vote-fr.sp-ps.ch et que tu suives les instructions suivantes :

Étape 1 :

### **VOTES**

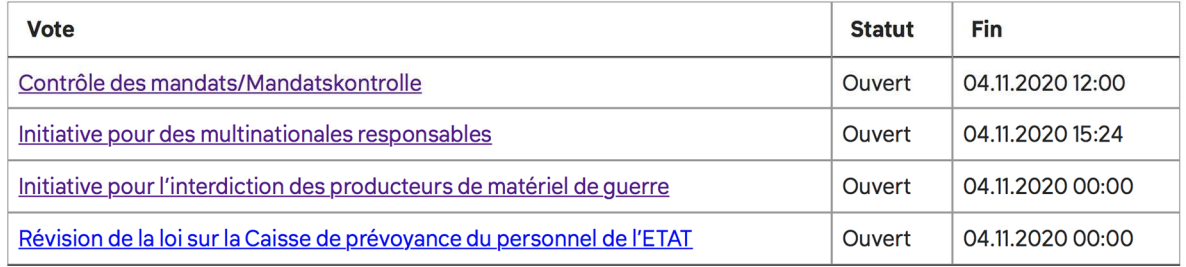

Sélectionne le vote en question, dans ce cas « Contrôle des mandats ». Clique sur le texte souligné avec le nom du vote à effectuer.

Étape 2 :

### **CONTRÔLE DES MANDATS/MANDATSKONTROLLE**

Après avoir sélectionné le vote, clique se le bouton rouge « VOTER » pour passer à la prochaine étape.

Étape 3 :

**VOTER** 

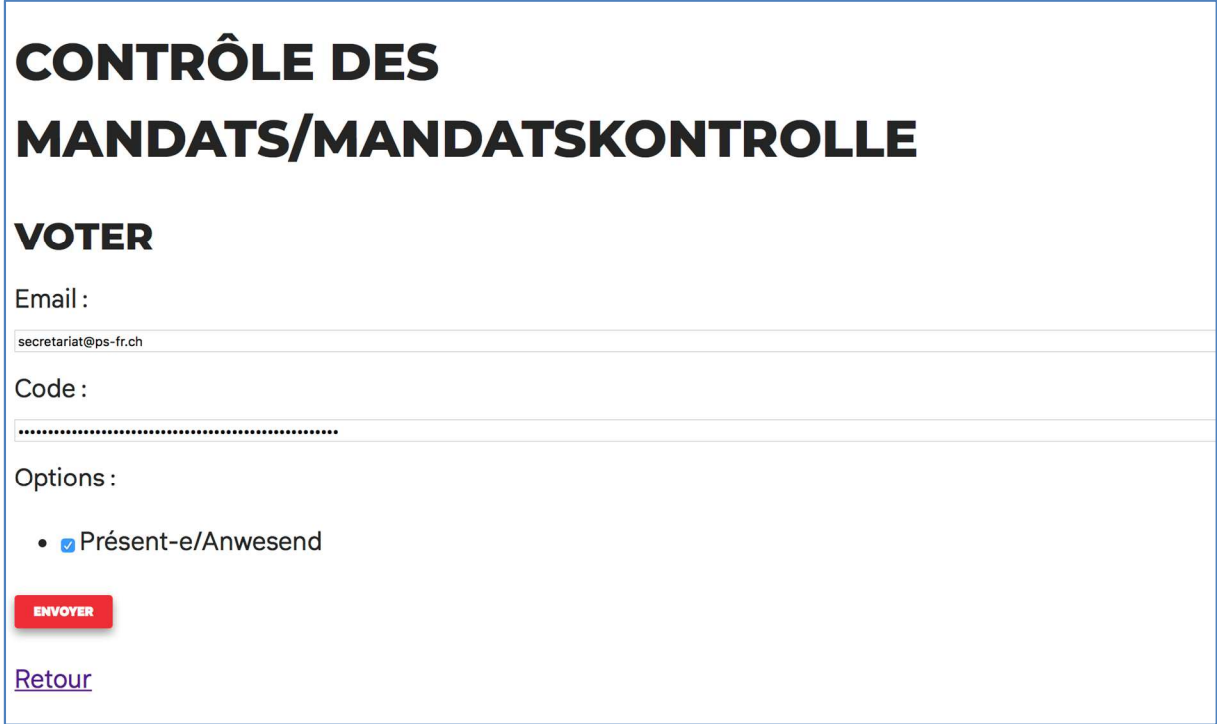

Donne désormais ton adresse électronique et ton code personnel, et choisis l'option pour laquelle tu souhaites voter (dans le cas du contrôle des mandats, « présent-e »). Clique ensuite sur « ENVOYER » pour confirmer ton vote.

Ton adresse électronique et le code personnel sont sauvegardés aussi longtemps que ton navigateur est ouvert.

Étape 4 :

## **CONTRÔLE DES MANDATS/MANDATSKONTROLLE**

### **CONFIRMER LE VOTE**

Ton courriel: secretariat@ps-fr.ch Ton vote:

· Présent-e/Anwesend

**CONFIRMER LE DÉPÔT** 

Retour

Tu vois désormais à nouveau ton vote. Vérifie et contrôle ton choix. Par la suite, tu ne pourras plus changer ton vote, à moins de passer par la hotline ! Si tout est en ordre, clique sur « CONFIRMER LE DEPOT ».

Étape 5 :

# **VOTE BIEN ENREGISTRÉ**

Ton vote:

• Anwesend | Présent e

Vers la votation

Félicitations, tu as bel et bien voté. Clique sur le lien « Vers la votation » pour accéder ä la liste des votes pour contrôler que ton vote a bel et bien été correctement enregistré.

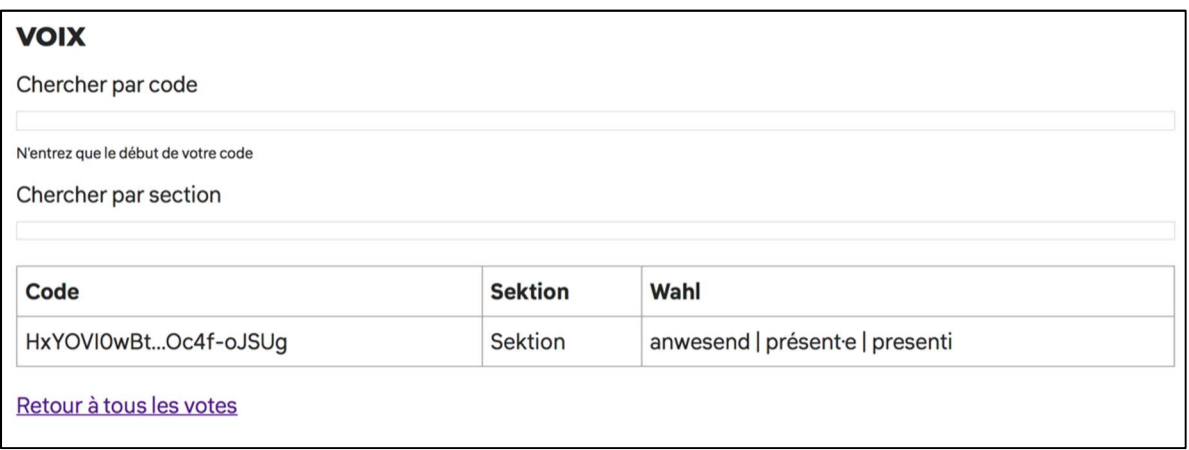

Tu devrais désormais voir ton vote dans le tableau qui s'affiche. Tu peux taper les premiers chiffres et lettres de ton code pour le rechercher dans le tableau. Ainsi, tu peux vérifier que ton vote a bel et bien été enregistré selon ce que tu voulais voter.

Pendant l'assemblée, les votations sont ouvertes en ligne à la fin de chaque point de l'ordre du jour.